## **Tworzenie kopii zapasowej plików bez wykorzystania dostarczonego oprogramowania**

Skopiuj pliki do komputera w następujący sposób.

*1* Podłącz kabel USB i zasilacz sieciowy.

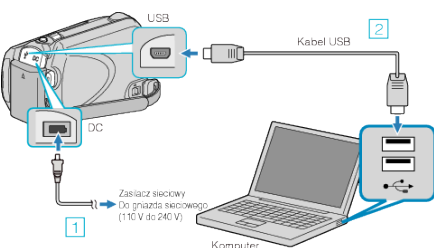

- A Podłącz zasilacz sieciowy do urządzenie.
- <sup>2</sup> Podłącz używając dołączonego kabla USB.
- *2* Otwórz monitor LCD.

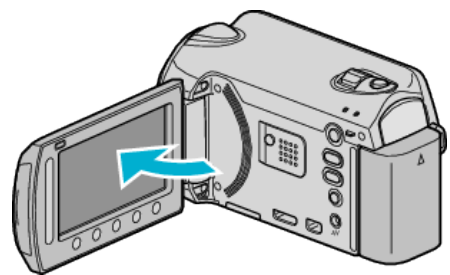

- 0 Pojawi się MENU USB.
- **3** Wybierz "ODTW. NA KOMPUTERZE" i dotknij ®.

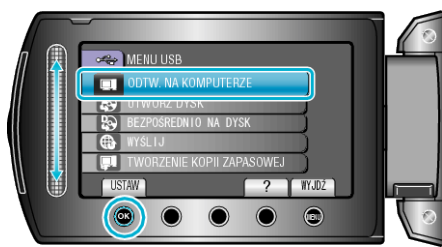

- 0 Zamknij program Everio MediaBrowser, jeśli zostanie uruchomiony.
- 0 Kolejne operacje należy wykonywać w komputerze.
- *4* W menu Start wybierz "Komputer" (Windows Vista) / "Mój komputer" (Windows XP), następnie kliknij ikonę EVERIO\_HDD lub EVERIO\_SD.
	- Otworzy sie folder.
- *5* Skopiuj pliki do dowolnego folderu w komputerze (pulpit, etc).

## **OSTROŻNIE :**

0 Jeśli foldery lub pliki zostaną z komputera usunięte/przeniesione/zostanie zmieniona ich nazwa, nie będzie można już odtworzyć tych plików na urządzenie.

## **UWAGA :**

- 0 Aby edytować pliki, skorzystaj z oprogramowania obsługującego pliki MTS/JPEG.
- 0 Usuwając urządzenie z komputera, przeciągnij i upuść znajdującą się na pulpicie ikonę EVERIO\_HDD lub EVERIO\_SD do kosza.
- 0 Powyższe działania w komputerze mogą być różne, zależnie od używanego systemu operacyjnego.